## DUE DATE REPORTING

Use this Report for Tracking and reporting on what Collection Items are currently Checked-out or on Loan.

Proceed to the Main Menu of G3 and choose the Circulation menu selection. Once at the Circulation Menu use the following steps to create a report.

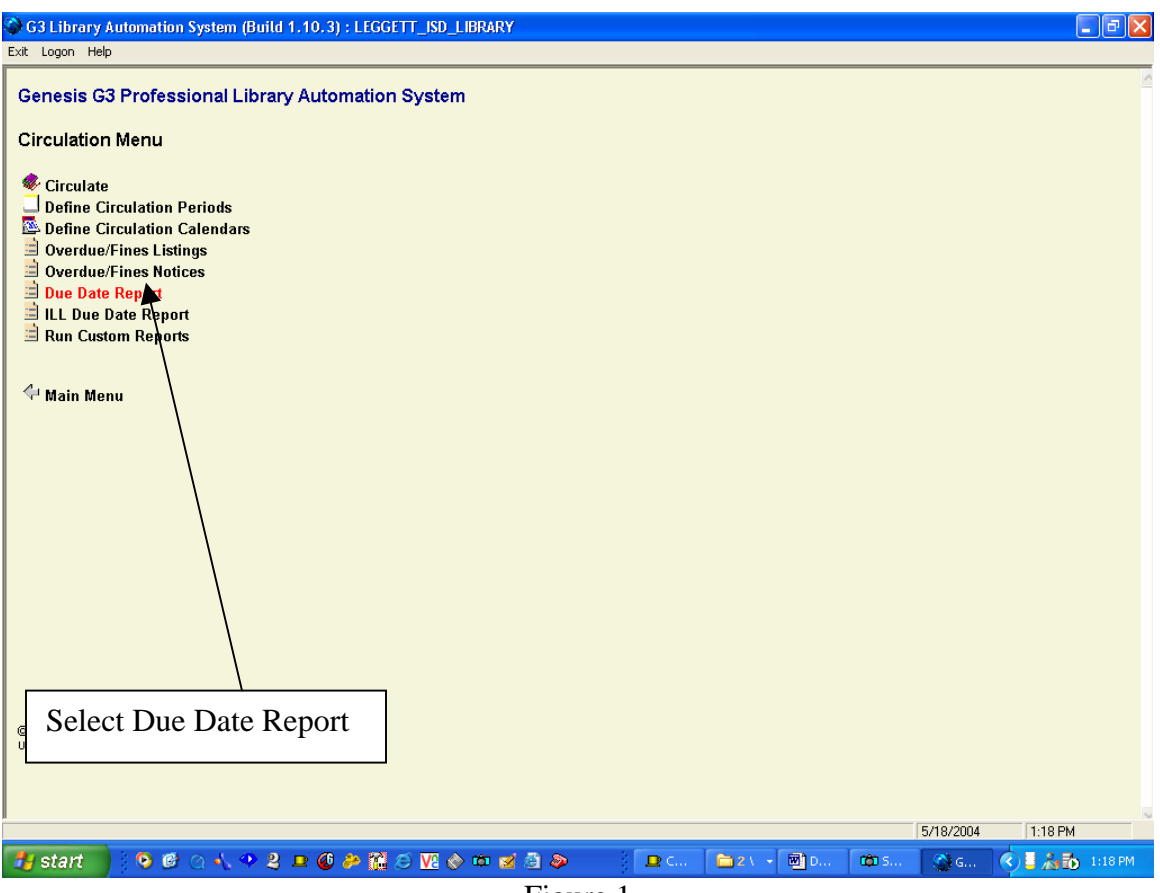

Figure 1

There are some rules that apply to create this report;

- 1. Reporting should occur within the days of your current calendar settings between the "First Day of Year and the Last Day of Year".
- 2. Earliest reporting date for "Due Dates From" uses the calendar "First Day of Year example is First day =  $08/12/2003$ .
- 3. "Due Dates From" can be any date after 08/12/2003
- 4. "Due Dates to" is current day date or any date you choose after the "Due Dates From, example is **Due Dates From** = 08/12/2003 and to your current day's date example 05/12/2004 which can be our "**Due Dates to**" date or this can be any date after the "Due Date From" date of 09/03/2002.
- 5. "Due Dates to" can be dates into the future, let's say that Miss Smith brings her class in every Friday. The "Due Date" report can be created on any day prior to Friday using Friday's date as the "Due Dates to" date information. Using the Circulation period of 14 days (or your Circ. Days) you can work backwards from Fridays date, example let's say

today is 05/12/2004 and Friday is 05/16/2004. The Due Date report "From" field would have a date of 05/02/2004 or any date prior to 05/02/2004 and a "to" date of 05/16/2004 representing the future date of Friday, using the selection criteria fields located below the "Due Dates From-to" fields will create a report for "All Items Due" on Friday.

6. If you intend to use Due Date Reporting extensively for sending advance lists to teachers or staff, making them aware of what is Due on a specific day, we would recommend not using "Grace Days" within your circulation periods setting.

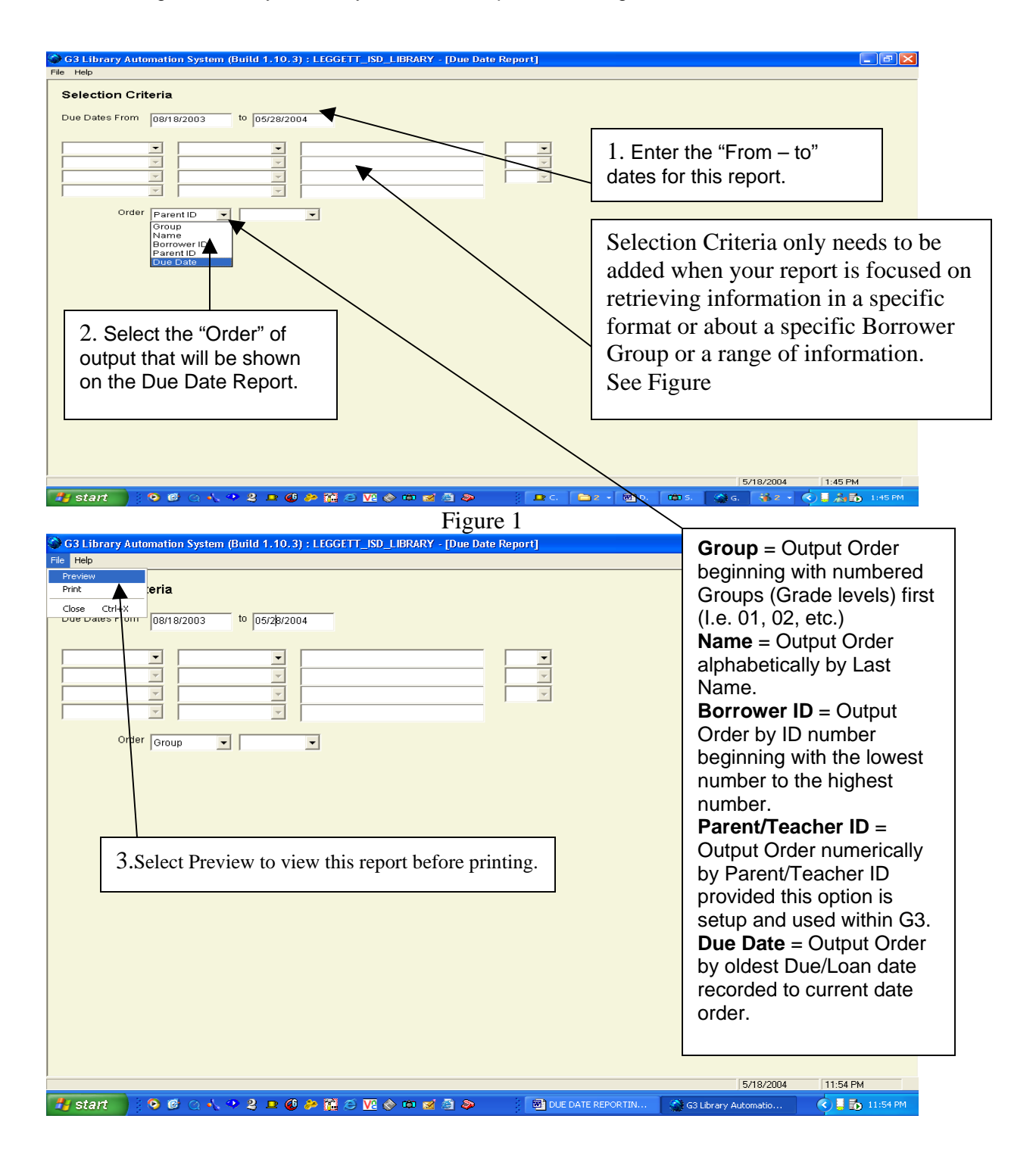

Library Resource Management Systems, Inc.

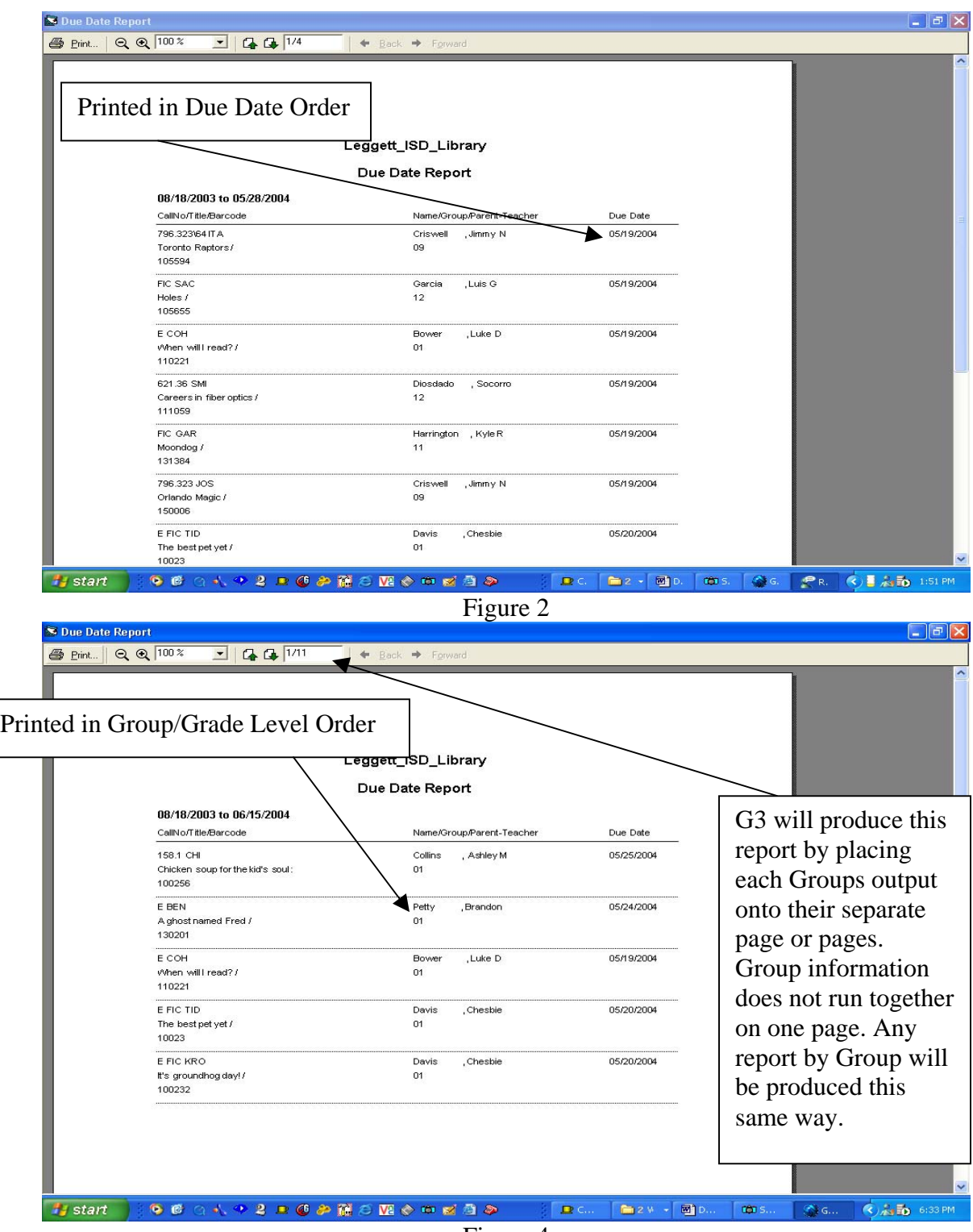

Figure 4

Library Resource Management Systems, Inc.

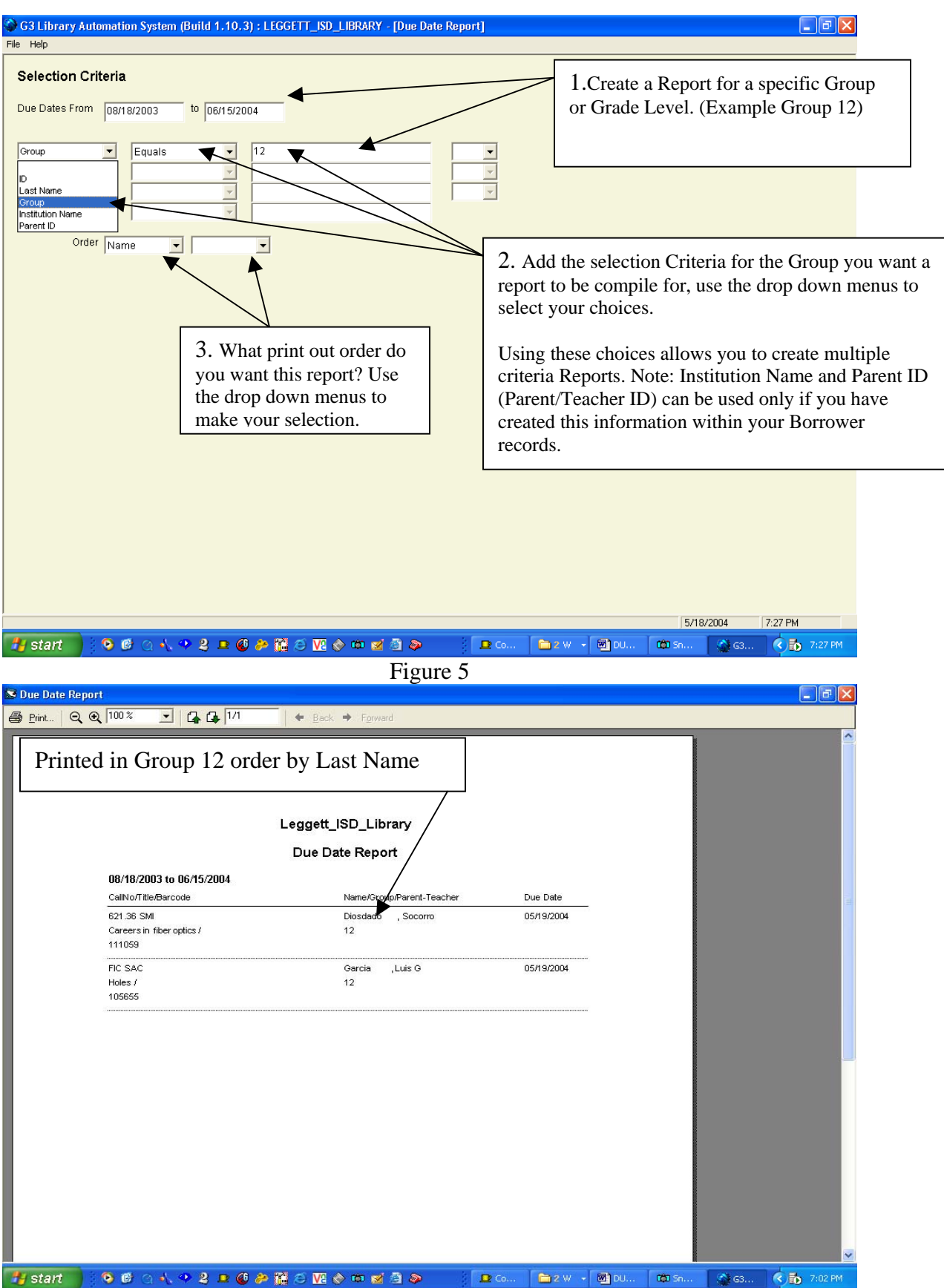

## Library Resource Management Systems, Inc.

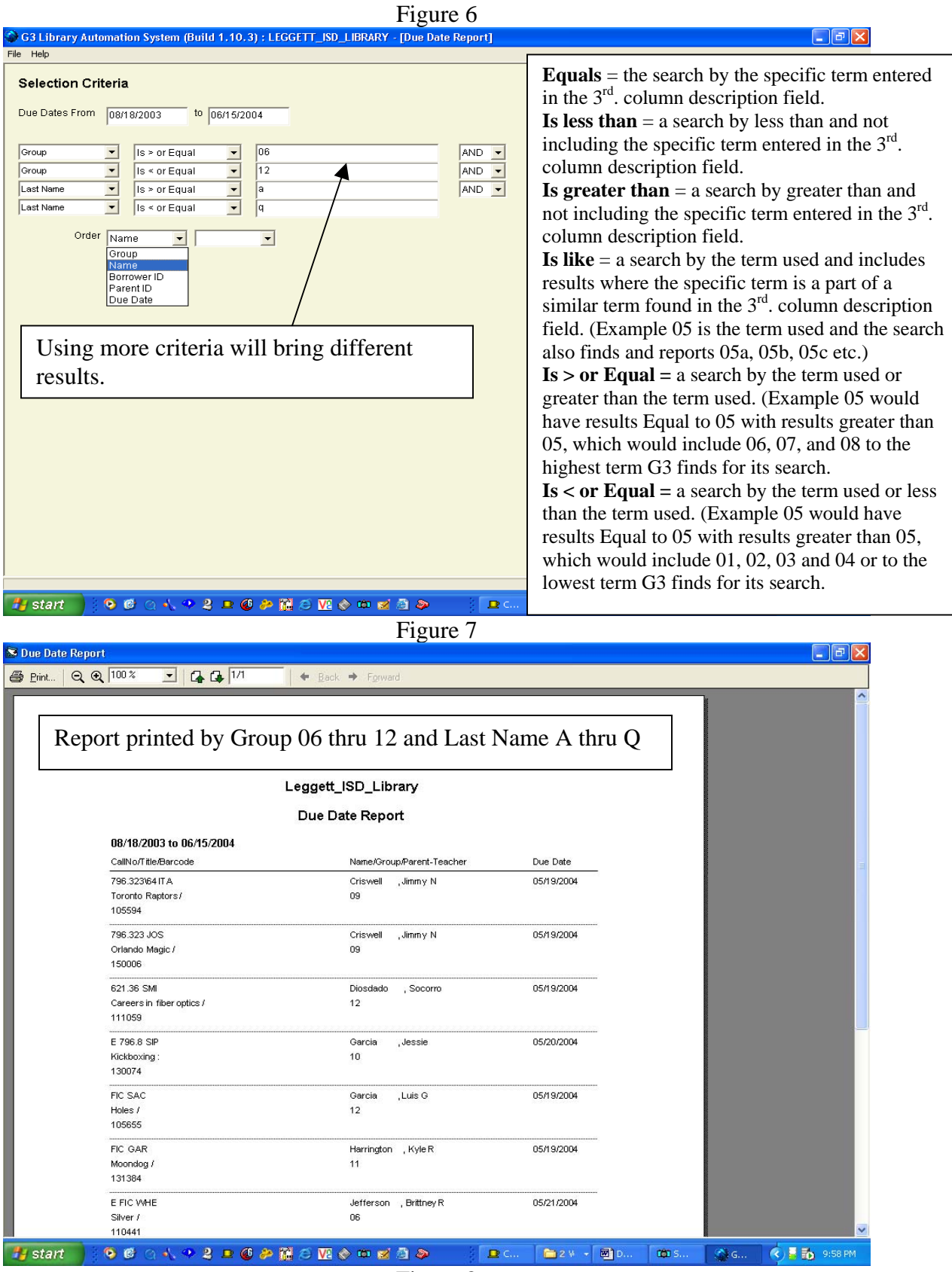

Figure 8